# **CSE 333 22au – Section 2: Structs and Debugging**

In this class, it is very helpful to be comfortable with  $\text{qdb}$  and  $\text{valprint}$  as debugging tools. gdb allows you to see the source code and has many useful commands for analyzing your program; valgrind catches many types of runtime memory errors.

Plenty of debugging resources can be found on the CSE333 Resources Page: [https://courses.cs.washington.edu/courses/cse333/22au/resources.html](https://courses.cs.washington.edu/courses/cse333/22sp/resources.html)

### Starting gdb

*For gdb to work with your C/C++ program, you must compile it using the "-g" flag!* To start up  $qdb$ , run the following command (the  $-tui$  flag is optional and enables a text UI). **bash\$** gdb -tui <program file name>

#### Some essential gdb commands

If you want to know more, ask a TA or investigate the resources at the top of the page. **Setting Breakpoints and Continuing**

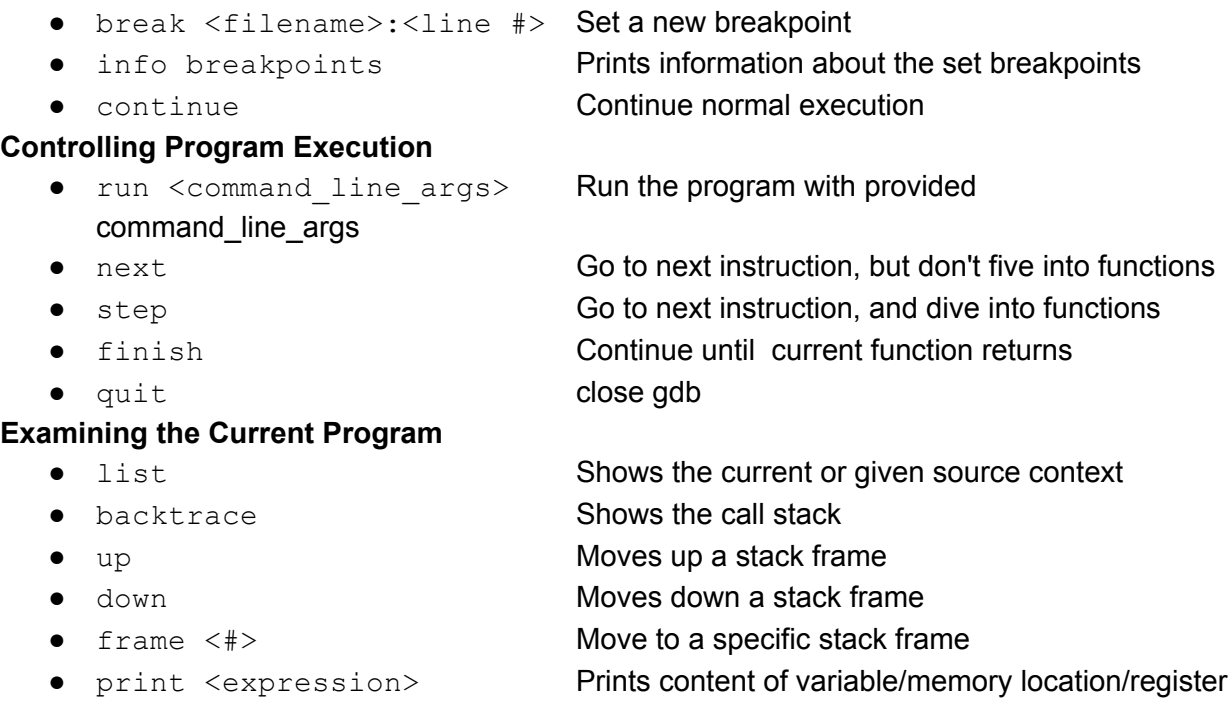

## Starting valgrind

Note that valgrind only analyzes the code reached during a specific execution of your program. Run the following command:

**bash\$** valgrind --leak-check=full ./<program file name>

#### reverse.c

```
Download full code on the course website.
/* Ask user for a word and print it forwards and backwards.
* CSE 333 demo (for debugging), HP
 */
#define MAX_STR 100 /* length of longest input string */
#include <stdio.h>
#include <stdlib.h>
#include <string.h>
/* Return a new string with the contents of s backwards */
char * reverse(char * s) {<br>char * result = NULL;
                                    char * result = NULL; /* the reversed string */
 int L, R;
 char ch;
  /* copy original string then reverse and return the copy */
 strcpy(result, s);
 L = 0;R = strlen(result);
 while (L < R) {
   ch = result[L];result[L] = result[R];result[R] = ch;L++; R--;}
 return result;
}
/* Ask the user for a string, then print it forwards and backwards.
*/
int main() {
 char line[MAX_STR]; /* original input line */
 char * rev_line; /* backwards copy from reverse function */
 printf("Please enter a string: ");
 fgets(line, MAX_STR, stdin);
  rev_line = reverse(line);
 printf<sup>("The original string was: >\s<\n", line);</sup>
 printf<sup>("Backwards, that string is: >%s<\n", rev line);</sup>
 printf("Thank you for trying our program.\n");
 return EXIT_SUCCESS;
}
```
# Exercise 1

Draw a memory diagram for the execution of the code above up to the call to strcpy() in reverse(). Make sure to distinguish between local variables on the Stack and Heap-allocated memory.

## Exercise 2

Feel free to make a few code changes based on your findings in Exercise 1. However, the rest of your time for this exercise should be spent in gdb and valgrind and NOT staring at the code. Find and fix all of the remaining logical and memory errors in the code and try to document/associate each fix with the tool features or output that led you there.

Please use the space below for documenting your errors fixed and tooling assistance.

## Exercise 3

Fix any remaining style issues with the code in reverse.c.

## simplestring.c

```
/* Buggy code for CSE 333 Section 2
 * 1. Draw a memory diagram for the execution to identify errors.
 * 2. Use gdb and valgrind to identify sources of runtime, logical,
 * and memory errors.
 * 3. Clean up the code style.
 */
#include <string.h> // strncpy, strlen
#include <stdio.h> // printf
#include <stdlib.h> // malloc, EXIT_SUCCESS, NULL
// A SimpleString stores a C-string and its current length
typedef struct simplestring_st {
   char* word;
   int length;
} SimpleString;
// Allocate a new SimpleString on the heap initialized with word
// and return pointer to the new SimpleString in dest
void InitWord(char* word, SimpleString* dest);
int main(int argc, char* argv[]) {
   char comp[] = "computer";SimpleString ss = {comp, strlen(comp)};
   SimpleString* ss ptr = &ss;// expecting "1. computer, 8"
   printf("1. %s, %d\n", ss ptr->word, ss ptr->length);
   char \text{cse}[] = "\text{cse}333";
   InitWord(cse, ss_ptr);
   // expecting "2. cse333, 6"
   printf("2. %s, %d\n", ss ptr->word, ss ptr->length);
   return EXIT_SUCCESS;
}
void InitWord(char* word, SimpleString* dest) {
   dest = (SimpleString*) malloc(sizeof(SimpleString));
   dest->length = strlen(word);
   dest->word = (char*) malloc(sizeof(char) * (dest->length + 1));
   strncpy(dest->word, word, dest->length + 1);
}
```
# Exercise 4 (Bonus)

Draw a memory diagram of the execution of the above code (simplestring.c). Be sure to differentiate between memory on the Stack and Heap-allocated memory.

# Exercise 5 (Bonus)

Can you identify and fix the bug causing issues with the initialization of our SimpleString structs?